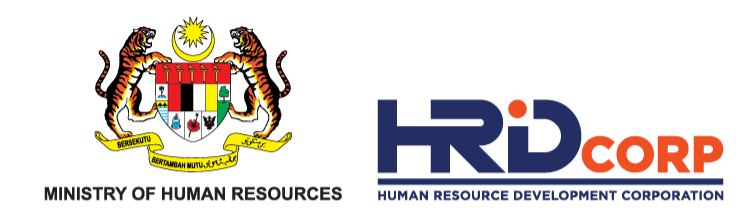

## **HRD CORP CLAIM HELPER FOR EMPLOYERS**

## **CLAIM WITHDRAWAL FOR OTHER HRD CORP C L A I M A B L E C O U R S E S S C H E M E S**

**Purpose : To withdraw the claim**

eTR'S

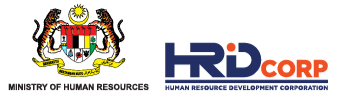

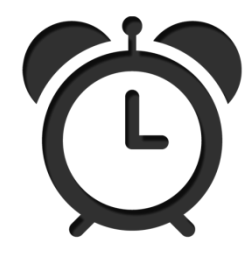

The objective of withdrawal is to allow employers to modify approved grants.

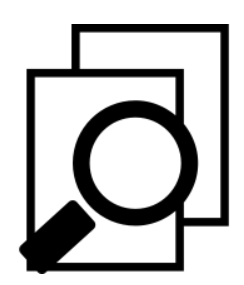

Withdrawals must be submitted and approved before modify grant application.

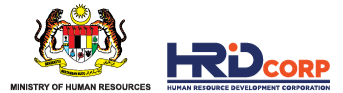

#### **(1)** Login to Employer's *eTRiS* account

#### **(2)** Click **Applications**

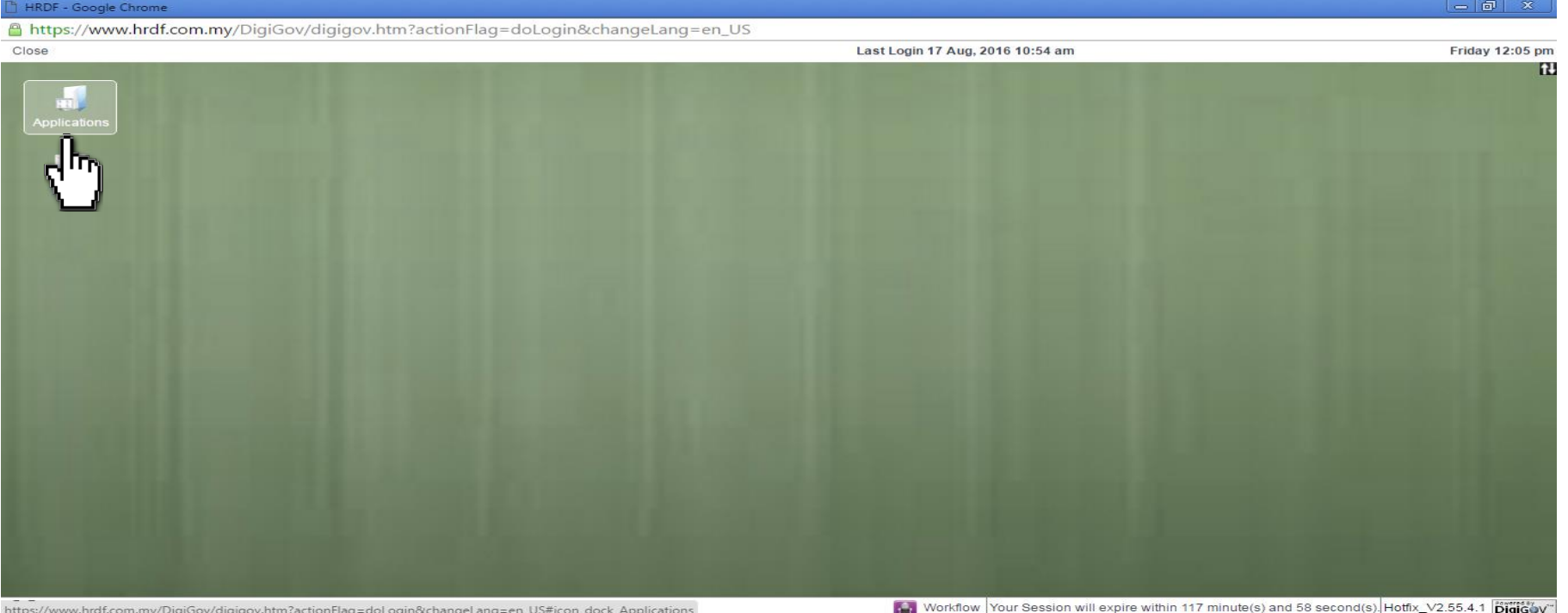

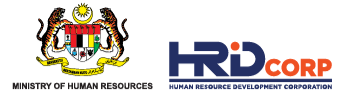

#### **(3)** Click **Claim**

#### **(4)** Select **Search/Withdraw Claims**

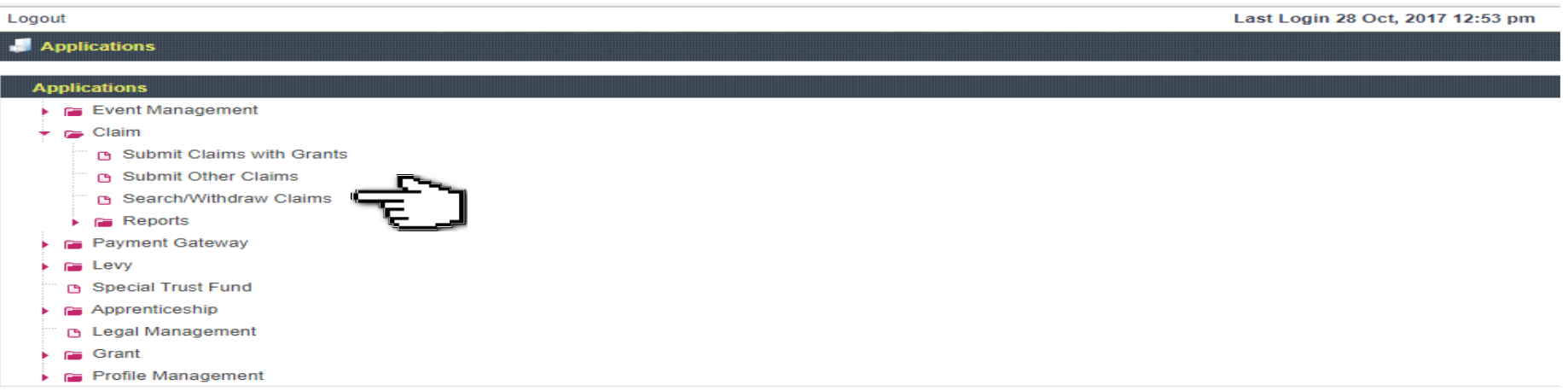

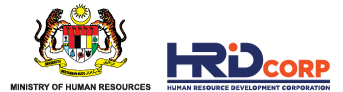

### **(5)** Click **Enquiry** at the Action Column

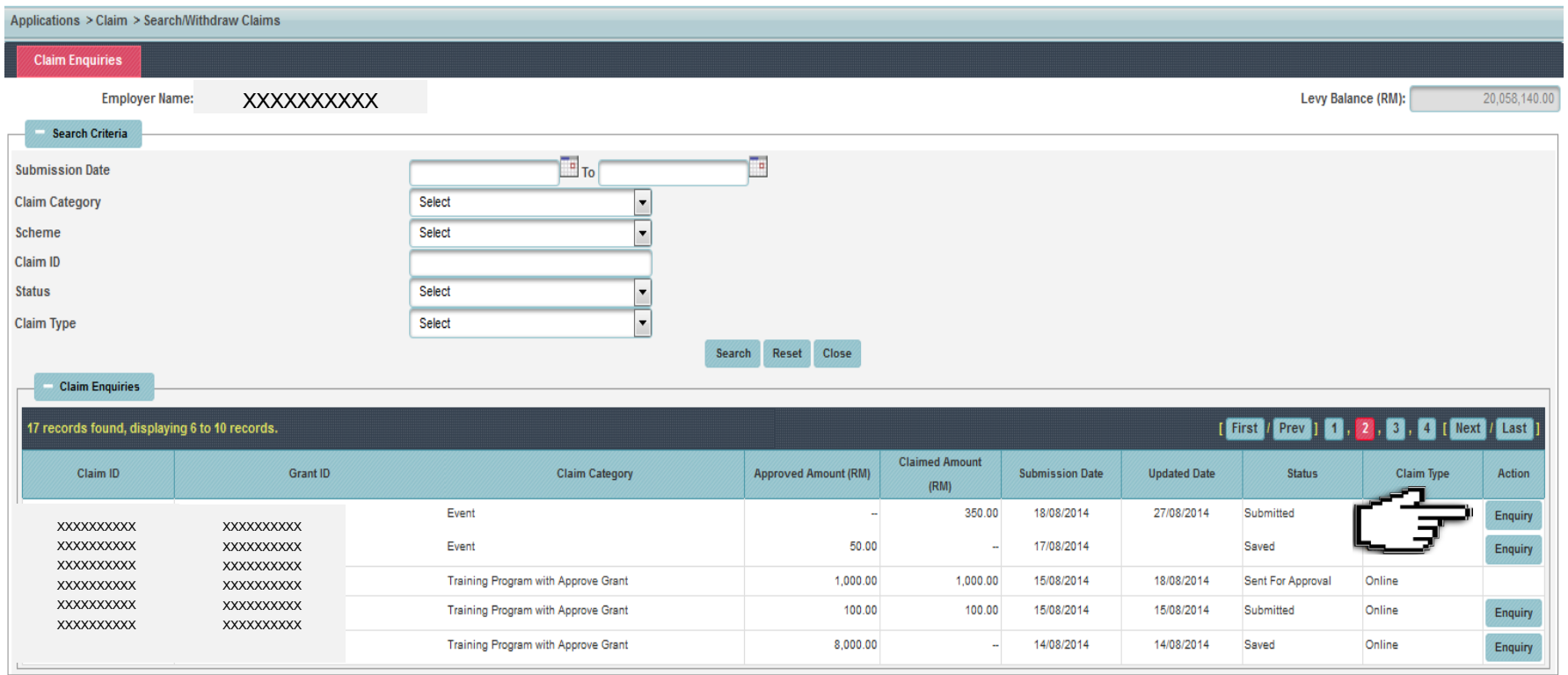

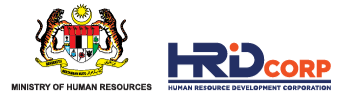

#### **(6)** Click **Next** to **Employer Declaration**, fill in the reason and remarks of withdrawal then click **Withdraw**  to submit the claim withdrawal

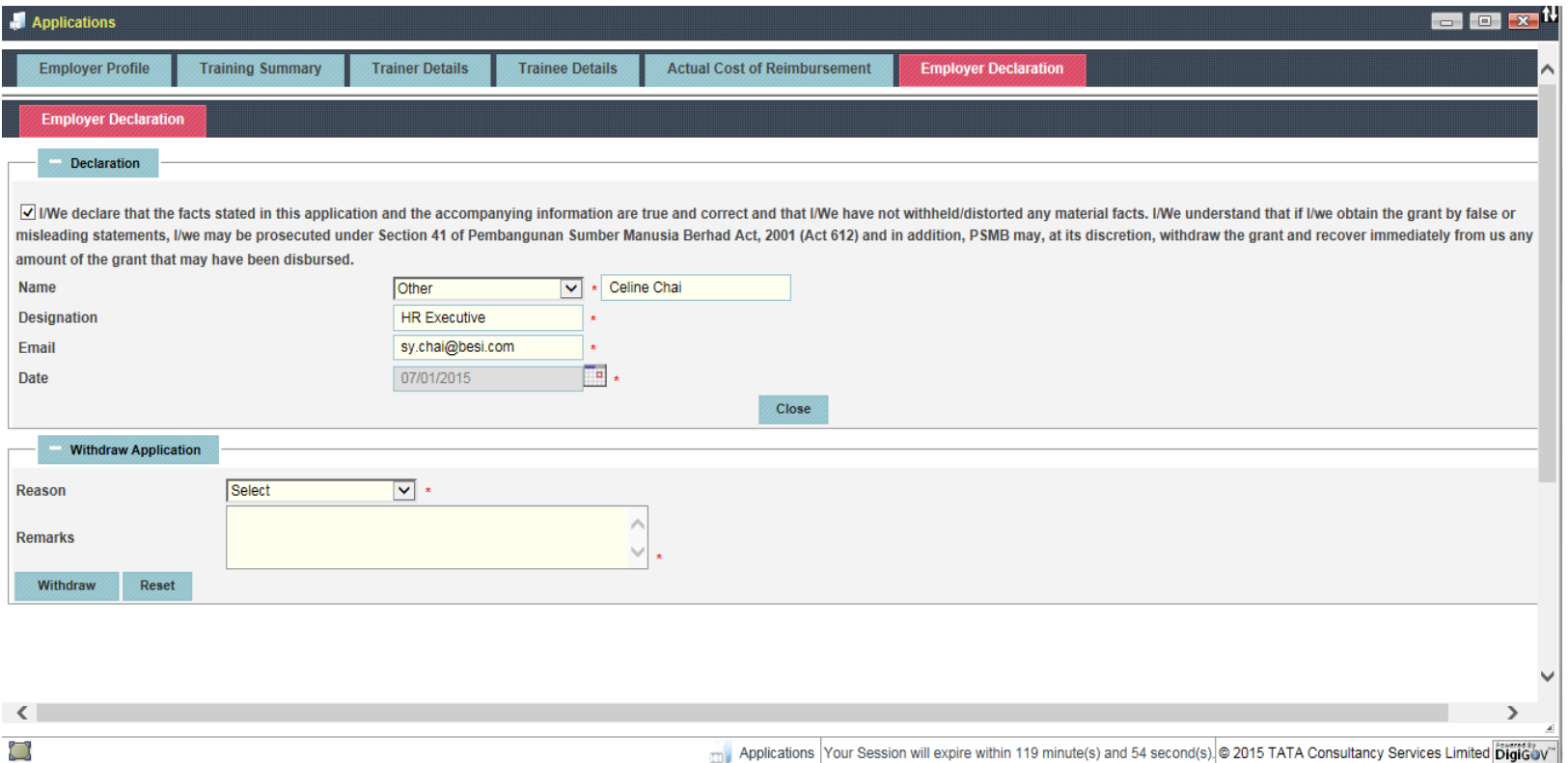

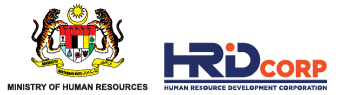

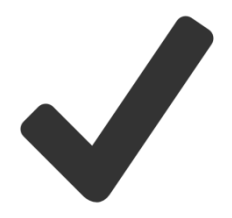

Claims have been successfully submitted for withdrawal approval after clicking the Withdrawal button.

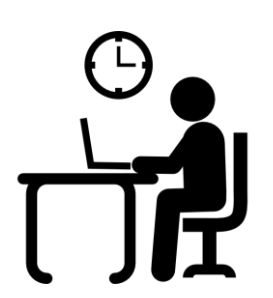

The claim withdrawal will be reviewed and checked within **four (4) working days**.

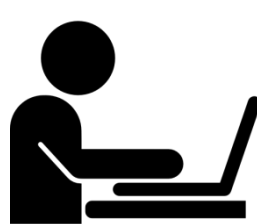

Employers can proceed with grant modification after the approval of claim withdrawal.

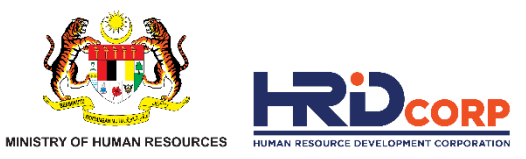

# **THANK YOU**

www.hrdcorp.gov.my | Copyright © 2023 HRD Corp